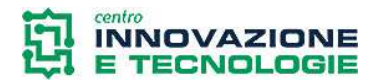

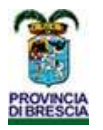

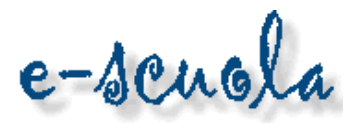

## **Istruzioni per la registrazione al portale e-Scuola SENZA Carta Regionale dei Servizi (CRS)**

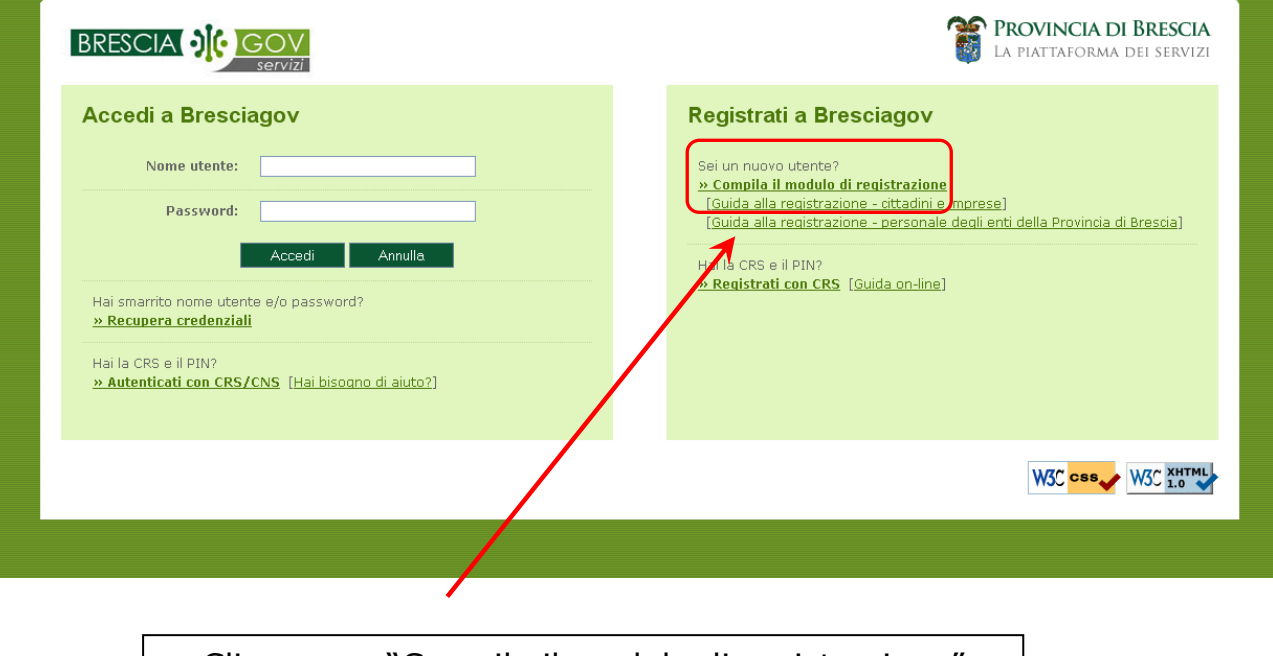

Cliccare su "Compila il modulo di registrazione"

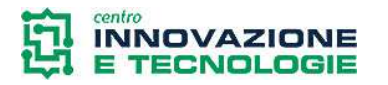

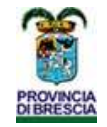

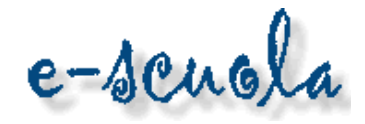

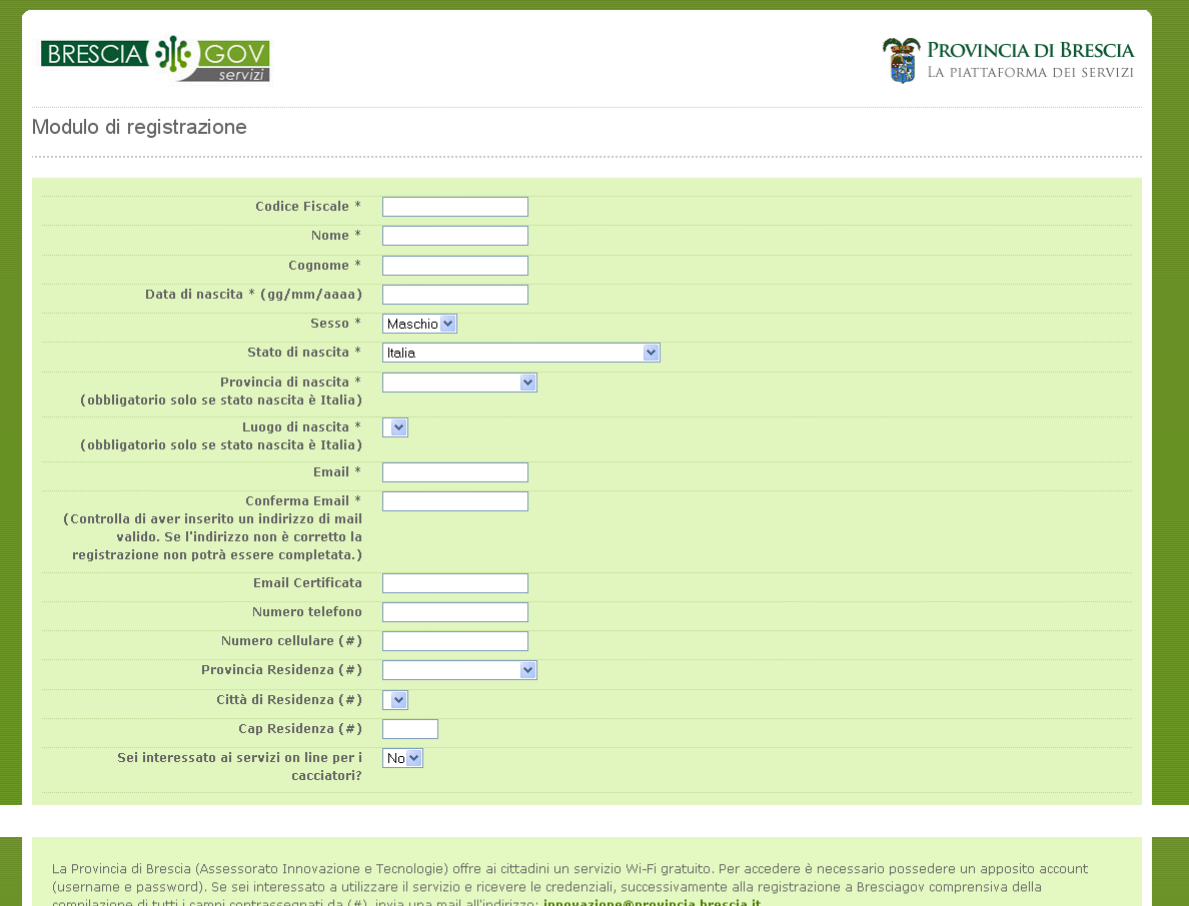

Ai sensi dell'art.13 del D.Lgs.196/2003 (Codice in materia di protezione dei dati personali), informiamo che i dati personali richiesti, raccolti nel rispetto dei principi fissati<br>dal Codice medesimo, saranno trattati al f tramite la stessa

a annse la sessa.<br>Il trattamento, di cui è titolare la Provincia di Brescia, per la suddetta finalità potrà essere effettuato sia con strumenti elettronici sia senza il loro ausilio, su supporti di tipo cartaceo o elettronico

upo caraceo o electorno.<br>Il conferimento dei dati è facoltativo, ma l'eventuale rifiuto determina l'impossibilità di essere identificato e quindi di accedere ai servizi on line di Bresciagov<br>I dati non verranno comunicati

Tuau nun verranno connentau a terzi.<br>Il responsabile del trattamento è il Direttore dell'Area Innovazione e Territorio con sede in Brescia, Via Cefalonia n. 70, tel 030.3748530, fax 030.3748450.<br>Per conoscere i diritti in

O Accetto O Non Accetto

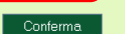

Cliccare su "Accetto" e quindi "Conferma"

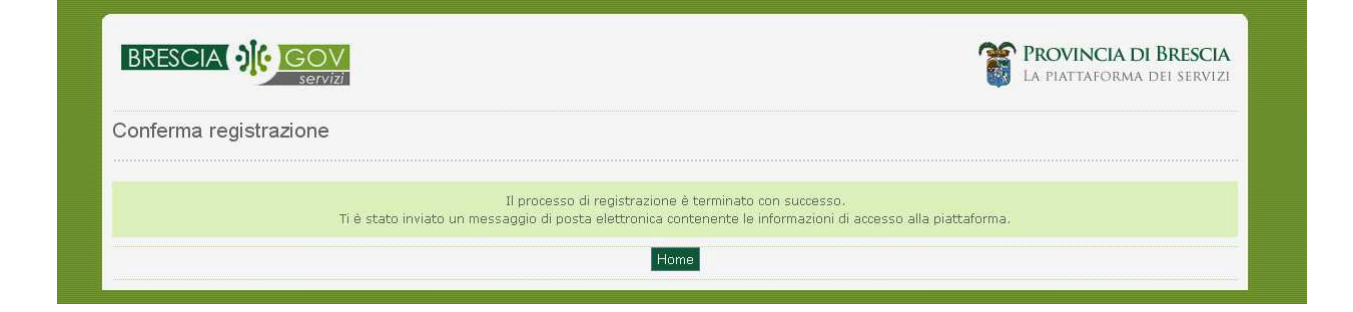

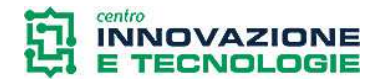

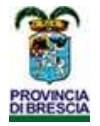

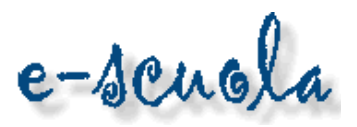

Una volta effettuata la registrazione riceverete una mail all'indirizzo che avete indicato nella form di registrazione.

In questa mail sono contenuti il link da seguire per confermare la registrazione, lo username e la password per effettuare il primo accesso.

Ad esempio:

Password: ysf1n3hv Gentile PAOLO ROSSI, le comunichiamo che il processo di registrazione debole per l'ente Bresciagov è avvenuto con successo. La richiesta deve essere convalidata accedendo all'indirizzo web di seguito indicato : https://sso.provincia.brescia.it/sso-tpi/doConfirmProfile?key=FN4YRyXtncA Le vengono qui di seguito comunicate le credenziali che le permetteranno di autenticarsi al portale. Username: paolo.rossi

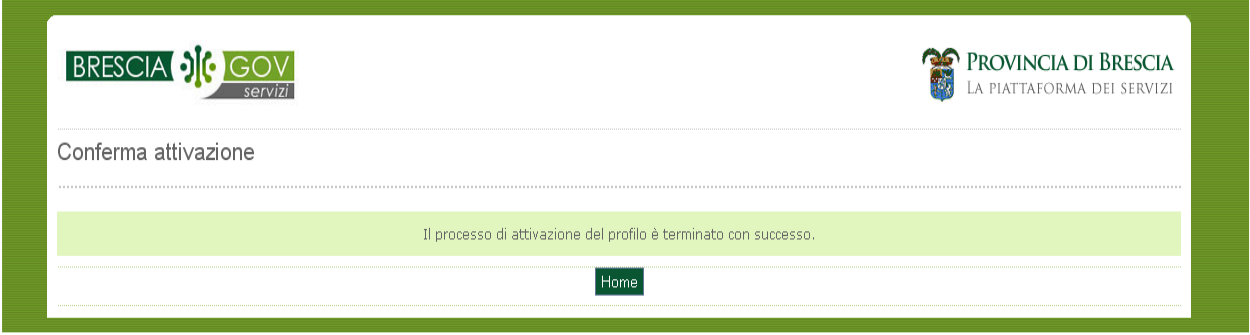

Al primo accesso al portale l'utente dovrà obbligatoriamente cambiare la propria password attraverso la seguente maschera:

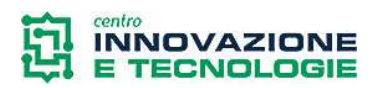

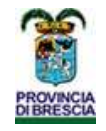

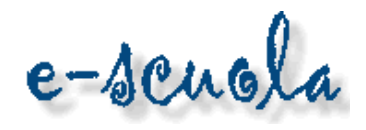

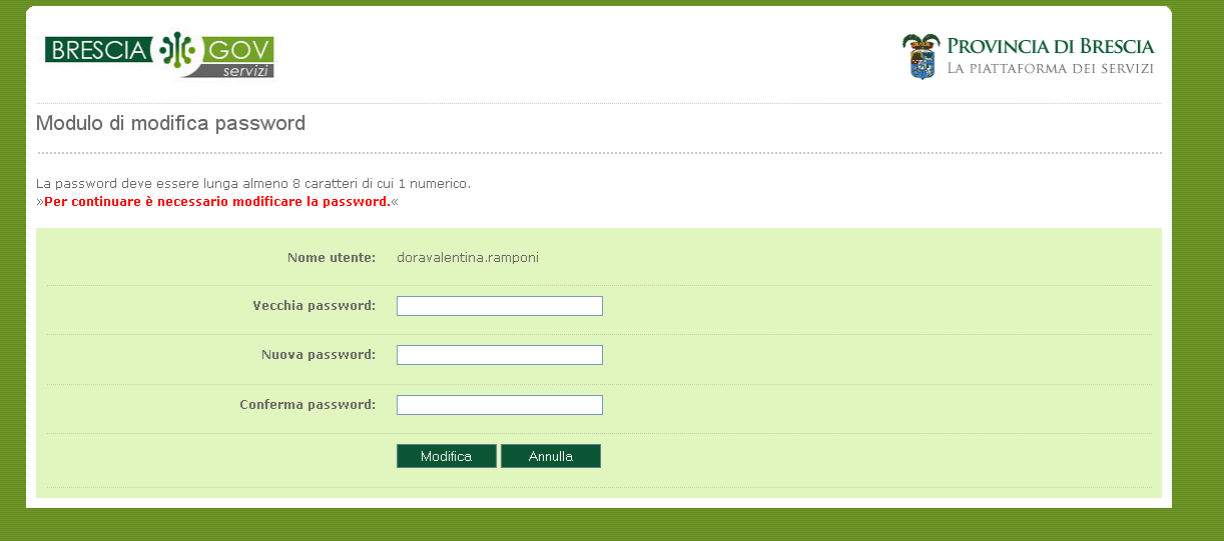